Private Equity<br>International

## **Operating Partners Forum: Europe**

# **App FAQs**

#### **1. I haven't received the email with the log-in information, how do I access the app?**

All attendees are preloaded to the app. Please search for 'Operating Partners Forum 2022' or 'noreply@eventscase.com'. If you are unable to find the email, you can still access the app from the App Store or Google play. Search **'Operating Partners Forum 2022'** to download.

Once downloaded, click "forgot password?" on the log-in screen and follow the steps to reset your password. Please be sure to use the same email address you registered with. Once you have reset your password, you will be able to log into the app.

If you still experience issues, please email [eventsteam@peimedia.com](mailto:eventsteam@peimedia.com?subject=Berlin%20App%20Query%20) for further assistance.

#### **2. My details are incorrect, how do I update my profile?**

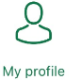

The app is pre-loaded with the registration information provided. You will be prompted to update your profile the first time you log into the app. You can update your information at any time by clicking the "My Profile" icon.

#### **3. Can I download the agenda?**

Unfortunately, you are unable to download the full agenda from the app. Please click [HERE](https://www.peievents.com/en/event/operating-partners-forum-europe/agenda/) to be taken to the Operating Partners Forum Europe website where you can download the agenda.

#### **4. Can I build my own agenda from sessions across the different Forums?**

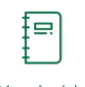

Yes, you can build your own agenda by "liking"  $\heartsuit$  the sessions you wish to attend. You can then see the "liked" sessions by clicking the "My Schedule" icon on the home screen.

My schedule

#### **5. Can I download the Attendee List?**

Unfortunately, we do not provide a downloadable version of the attendee list. However, the attendee list can be viewed by clicking the "Attendees" icon on the home screen.

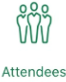

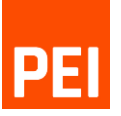

### **Operating Partners Forum: Europe**

I ondon 2022

#### **1. I'm trying to book a meeting?**

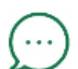

You can connect with attendees via the "Chat" icon. You can use "Chat" to message other attendees and arrange a time and place to meet.

Chat

i.e. You will only be able to book a meeting on Monday 16 March with another attendee who is also registered to attend on that day.

#### **2. How do I know if I've received any meeting requests?**

Notifications for meeting requests will be visible on the app home screen for each day and you will also receive periodic summary emails with a breakdown of your requests.

If you still experience any issues, please contact the onsite helpdesk or email [eventsteam@peimedia.com](mailto:eventsteam@peimedia.com) for further assistance.

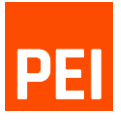